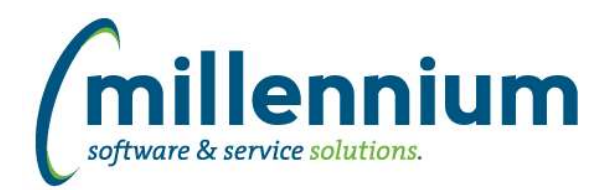

## *FASTAR*

### **Case: 34748 Remove Research invoices from Credit Against dropdown**

Invoices generated from FAST Research will no longer appear in the Credit Against dropdown list on the New Invoice screen in FAST AR.

#### **Case: 34805 Status filter on Invoice Status report**

Updated Status filter so that when filtering for in progress invoices, cancelled invoices no longer appear.

#### **Case: 34880 No grey bar on Invoice Status when filter criteria of pinned report changed**

Fixed a bug when loading a Pinned Report for the Invoice Status report: when changing filter criteria the yellow bar "You are currently viewing the pinned report..." was not updating to become a grey bar with the message "You have changed the filter criteria of pinned report..."

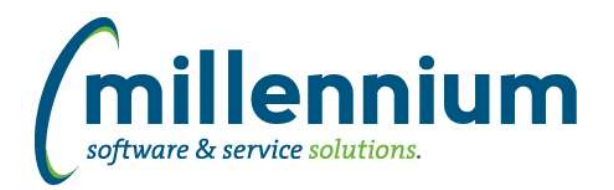

## *FASTBUDGET*

### **Case: 34336 Modify the Manage Series Admin and Development pages**

Budget > Budget Admin > Manage Budget Series

Copy to Dev Series

- Added "Copy Selected Periods"

- Added "Select Spreading Model"

Copy between Admin Series

- Added "Copy Selected Periods"

Budget > Development > Management > Manage Development Series

Copy

- Added "Select Spreading Model"

- Change layout of controls on page to match layout of Manage Budget Series.

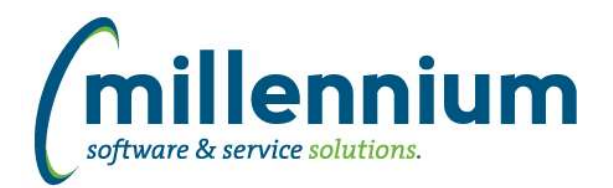

## *FASTFINAID*

#### **Case: 34623 Aid Year Filter (dynamic procedure) Sort Order**

Changed Aid Year dynamic procedure so that, when filtering on Financial Aid Year, the years sort based on description descending rather than on the aid year code. Since aid years are typically configured like '9899' or '1718', the old aid years were sorting to the top and made navigation challenging.

#### **Case: 34646 Financial Aid Refresh Changes**

Term Codes Associated with Financial Aid years in Year Info report:

Terms associated with aid year were getting populated based on stvterm rather than newer robprds, rorprds which could differ from stvterm and cause terms to be included/excluded erroneously. Changed the logic to reference ROBINST, ROBPRDS, RPRPRDS and included terms within the SYNAIDY\_CODES warehouse table for consistency and efficiency.

#### SYNAPPLICANT\_LIST:

Logic updated to include everyone with finaid record (rorstat). One record per person. Certain financial aid records were previously being excluded. Added new columns for gender and preferred first name. This table is now the first person-related warehouse table to get created in finaid so that subsequent warehouse tables in financial aid use this one for simpler logic and consistency.

#### SYNFUND\_MANAGEMENT:

Added new columns FUND\_CROSS\_REF, PRINT\_SEQUENCE, INFO\_ACCESS\_MSG, FUND\_CATEGORY\_CODE, FUND\_CATEGORY\_DESC. This table is now being populated before other warehouse tables with financial aid fund information and all subsequent warehouse tables reference this one fund table.

#### SYNAPPLICANT\_TERM\_LIST:

New warehouse table which includes one record per person/term with finaid record for aid year (RORSTAT). Includes one record for each term associated with aid year (per synaidy\_codes warehouse table). This warehouse table is now used to populate financial aid applicant term information in term-based warehouse tables.

#### SYNCOMMENT\_LIST:

Comments without comment category were getting excluded. This issue has been resolved.

#### SYNTERM\_INFO:

Adjusted hours column wasn't specifying enrollment type, leading to duplicate records in some circumstances. This issue has been resolved. Modified to reference new standardized applicant tables for consistency and efficiency.

#### SYNYEAR\_INFO:

This table is intended to include one record per financial aid year for each person with a financial aid record for that year. Original logic was excluding individuals who did not file a FAFSA, but may still have merit aid, etc. Additionally, adjusted hours columns wasn't specifying enrollment type, leading to duplicate records in some circumstances. Modified to reference new standardized applicant tables for consistency and efficiency.

#### SYNREQUIREMENTS:

Modified to reference new standardized applicant tables for consistency and efficiency.

### **Case: 34824 Data as at Date not showing on home page of Financial Aid**

Added the "Data as at Date" label to the Financial Aid homepage to show when the last successful data refresh occurred.

#### **Case: 34997 Financial Aid Help Files (Menu Item)**

Financial Aid Help files are now available via Help menu, Online Documentation.

*Friday, February 2, 2018*

*Client specific cases may or may not appear in this list, depending on their impact on the baseline applications and / or site specific settings.*

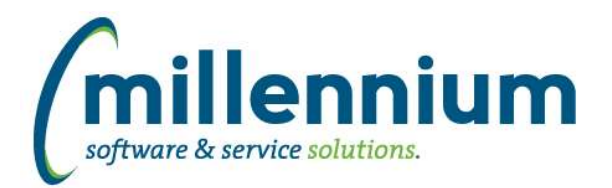

## *FASTFINANCE*

### **Case: 33994 Add Budget Dev 1-4 "Next Year" columns to User Defined and Financial Statements**

Prior to this release, there were four Budget Dev columns available on the Advanced Options of User Defined and Financial Statements:

- Budget Development 1
- Budget Development 2
- Budget Development 3
- Budget Development 4

These have been renamed:

- Budget Development 1 Current Year
- Budget Development 2 Current Year
- Budget Development 3 Current Year
- Budget Development 4 Current Year

And four new options have been added:

- Budget Development 1 Next Year
- Budget Development 2 Next Year
- Budget Development 3 Next Year
- Budget Development 4 Next Year

#### **Case: 34968 Add two new functions**

Created two new Oracle functions (for use with virtual columns or custom reports):

FASTMCSL.FN\_CHEQ\_DATE and FASTMCSL.FN\_CHEQ\_CLEARED\_DATE

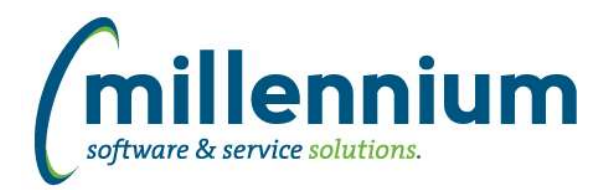

## *FASTHR*

### **Case: 34682 Add PHRHOUR as stage table**

Add PHRHOUR as stage table

#### **Case: 35005 I9 Form static Validation table**

Add I9 Validation table. This is a C table because it is static baseline data. The table name is C\_I9\_Status. The descriptions are pulled into SYNEMPLOYEEINFO for reporting.

#### **Case: 35006 Cash ind control**

Add Cash Indicator filter control to Earnings Reports and to detailed report results.

#### **Case: 35029 Dedn Details improve speed**

Add CF03 Home code to Dedn Details report and improve speed of response.

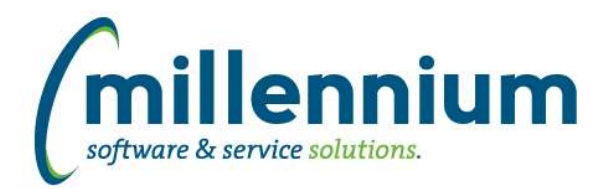

## *FASTPCARD*

### **Case: 34601 Hidden Data Entry Box when use HST is disabled**

Fixed a bug that was causing the HST numeric text-box to be displayed in some cases when tabbing through the Edit Transaction grid if PST and GST were both set to \$0.00 and HST was disabled/hidden.

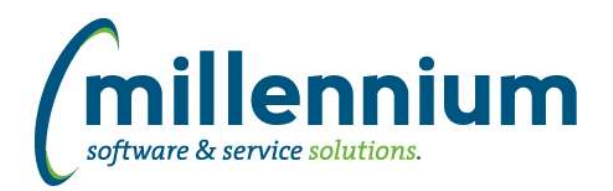

## *FASTRESEARCH*

#### **Case: 34045 Indirect Costs**

Indirect Costs are those which are not directly attributable to an individual grant but rather are costs incurred in support of the overall institutional wide infrastructure. Indirect costs include provision of space and its maintenance and servicing (e.g. heating, lights etc), the use and maintenance of equipment, insurance and other supporting services e.g. Research Services, Legal Services, Financial Services, Information Technology Services, Enrolment Services, Human Resources/Payroll, Administrative Services, Library etc.

FAST Research now has an Indirect Costs module (under the Grants menu) built to allow institutions to easily track, calculate and post Indirect Costs.

Rollups are created to track where expenses should be calculated from.

Distributions are created to set where recovery of these expenses will go.

Grant Setup associates the Grant with the Expense Rollup, the Recovery Distribution, and the GL coding to debit.

Generate Transactions will create and validate a batch with all the expenses and recovery for a certain fiscal period range.

Batch History shows previously processed data.

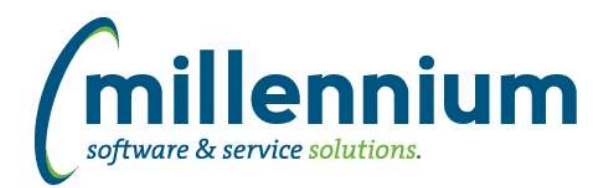

## *FASTSTUDENT*

#### **Case: 35016 Update Account Balance to allow dynamic selections with Student ID filter**

The Account Balance page has been updated to allow the use of dynamic selections with the Student ID filter.

#### **Case: 35025 Add attempted credit hours to Student Info warehouse table**

Attempted credit hours have been added to the SYNSTUDENT\_INFO object in the student warehouse. This information will show up on the General Student Info reporting page. If the record is for a term that has not yet been graded the All Credit hours field will now display the attempted credit hours.

#### **Case: 35058 Add First and Last Term ever attended to Student Information table**

We have added 4 new fields to the SYNSTUDENT\_INFO warehouse object and pushed them out to the General Student Information page. The fields will show the first term a student registered in a course that was to be included in enrollment as well as the last term a student was registered in a course that was to be included in enrollment. in addition, we have added the date of the first day of the term for both of these.

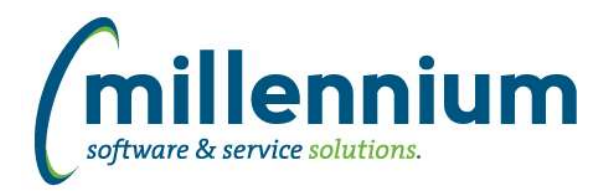

## *FASTWEBREQ*

#### **Case: 33778 Allow telephone field to be mandatory**

Added ability to make area code, number and/or extension mandatory fields in Requisitions header. Each field has an associated configuration setting.

Added configuration settings for Web Requisitioning (defaulted to 'N'):

- 31 Telephone Area Code is a required field for Requisitions? (Y/N)
- 32 Telephone Number is a required field for Requisitions? (Y/N)
- 33 Telephone Extension is a required field for Requisitions? (Y/N)

### **Case: 33779 Show description in Ship To field all the time**

The "Ship To" dropdown list on the Requisition page will now display the code and description all the time. In the past, the list itself would display "BLDG - Description" but once selected and the list collapsed it would only show "BLDG" as the selected value. The selected value will always show the full description now so that the list does not need to be opened to view the description associated with the selected value.

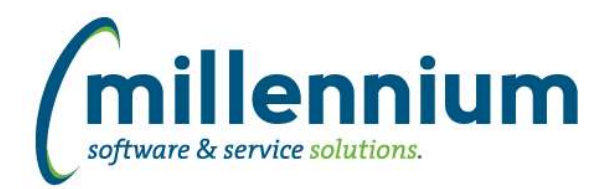

## *Global Changes That Affect All Applications*

#### **Case: 30985 Allow datagrid columns to be enabled but defaulted to not output**

On the page level Administration tab and the Layout -> Datagrid Columns administration screen, changed the "Enabled?" option from a checkbox with on/off values to a dropdown list with these three options:

- On: this means it shows on the Advanced Options tab and is selected by default every time the report loads. (When this used to be a checkbox, this is the same value as when the checkbox was selected/on.)

- Hidden: this means off; it does not appear on the Advanced Options tab at all. (When this used to be a checkbox, this is the same value as when the checkbox was de-selected/off.)

- De-selected: this is a new option. It means the column will show on the Advanced Options tab allowing users to access the field, but the checkbox to enable it's output for the report is de-selected by default every time the report loads. Use this if you want columns to be available on a report but only visible if the user manually and explicitly turns them on.

### **Case: 33832 Sub totalling - Ability to turn off at the page level**

Added ability to toggle on/off the sub totaling feature at the page level and within the page builder wizard.

#### **Case: 34731 Moving columns after execution of page while Cross-Tabbing causes columns to disappear from Advanced Tab**

Fixed a bug with dragging and dropping columns after cross-tabbing.

#### **Case: 34819 Error when removing dashboard item when there is more than one filter present**

When two filters existed on a dashboard and a graph was deleted from it, an error message was generated and the graph filter record was not successfully removed. This issue has been resolved.